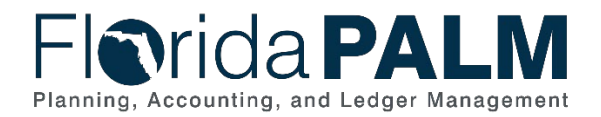

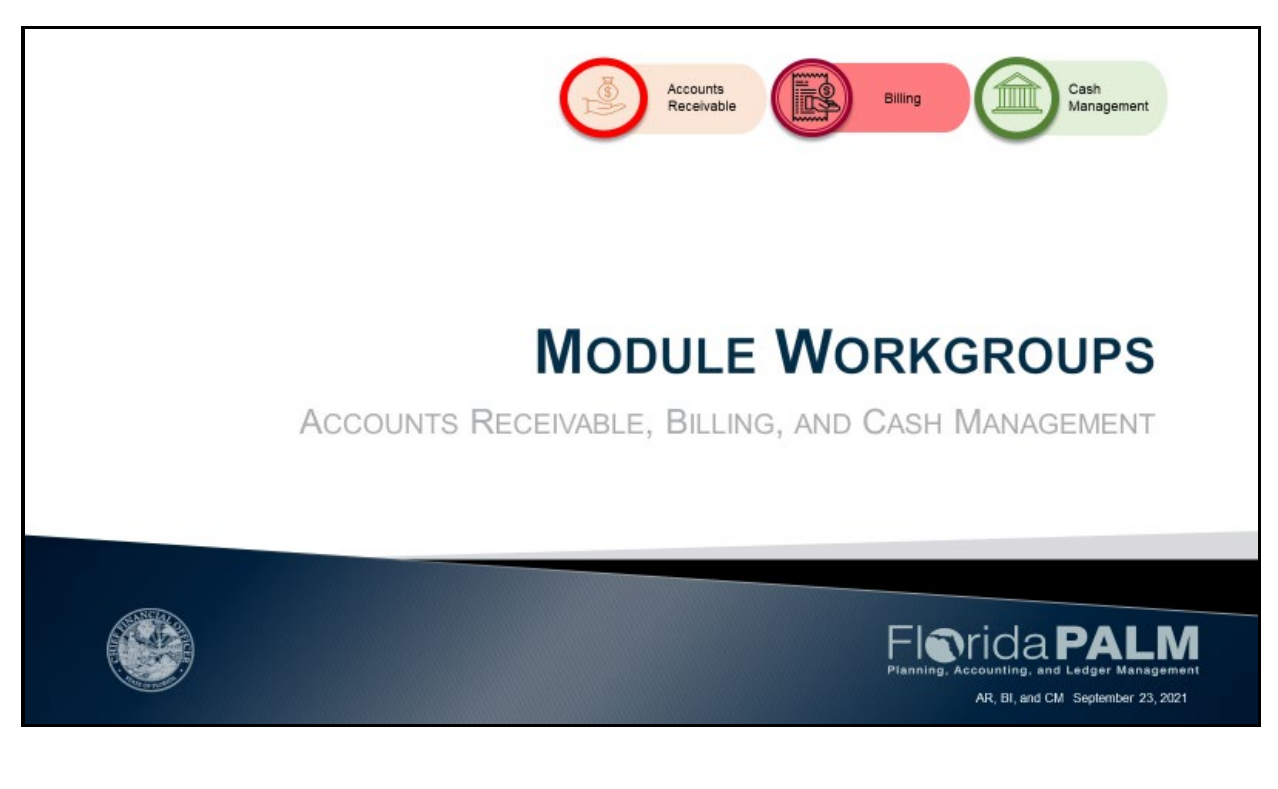

House Keeping and GoToWebinar Logistics

- Question Box
- Recording session to be posted on the website

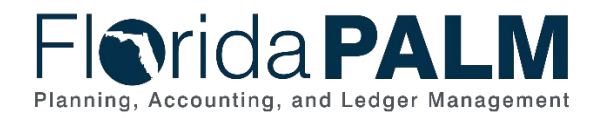

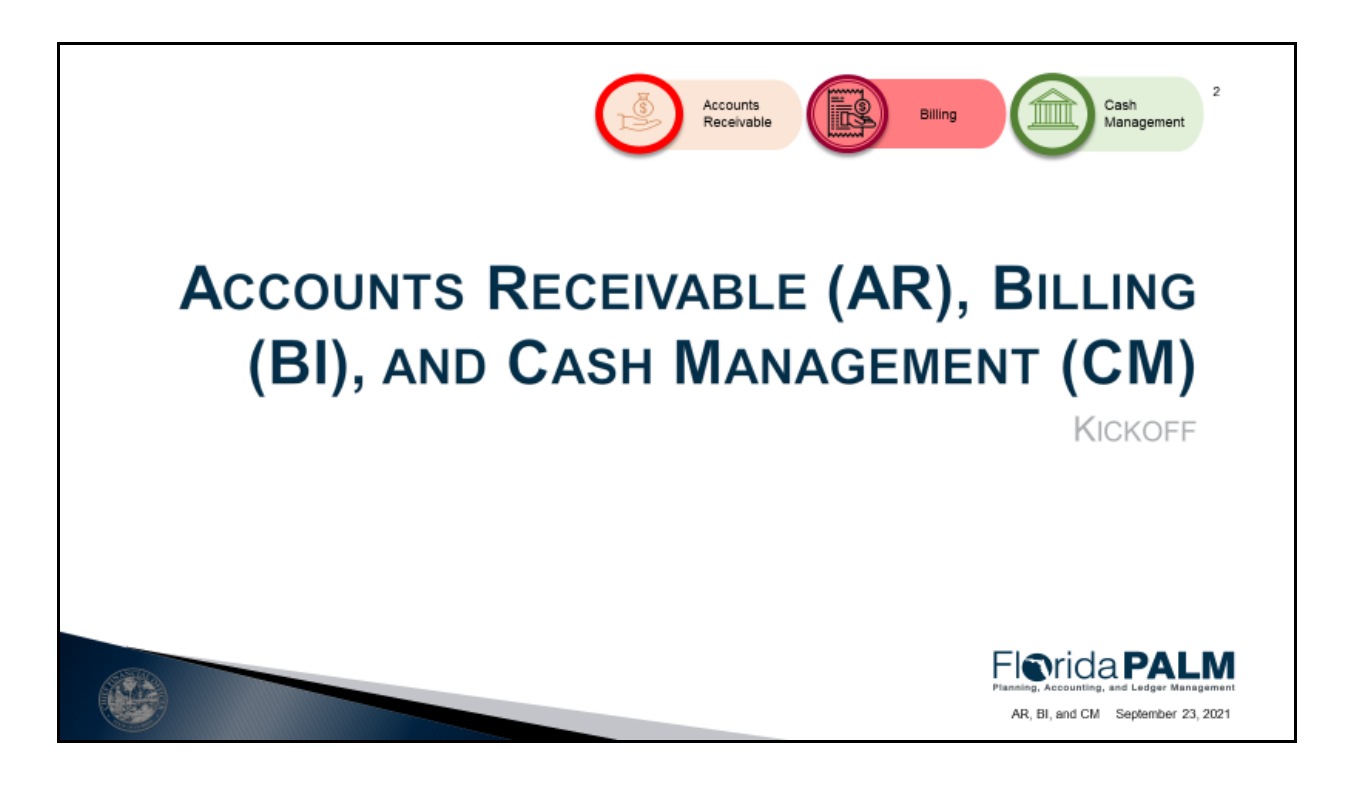

- Module Workgroup Kickoff on August 31 introduced the different modules
- A module is a segment within Florida PALM that performs specific business functions
- Modules reflect what is seen in the Florida PALM system and where transactions are completed

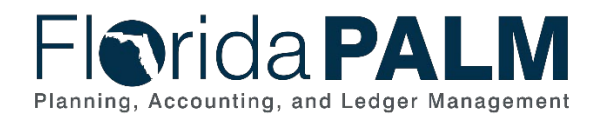

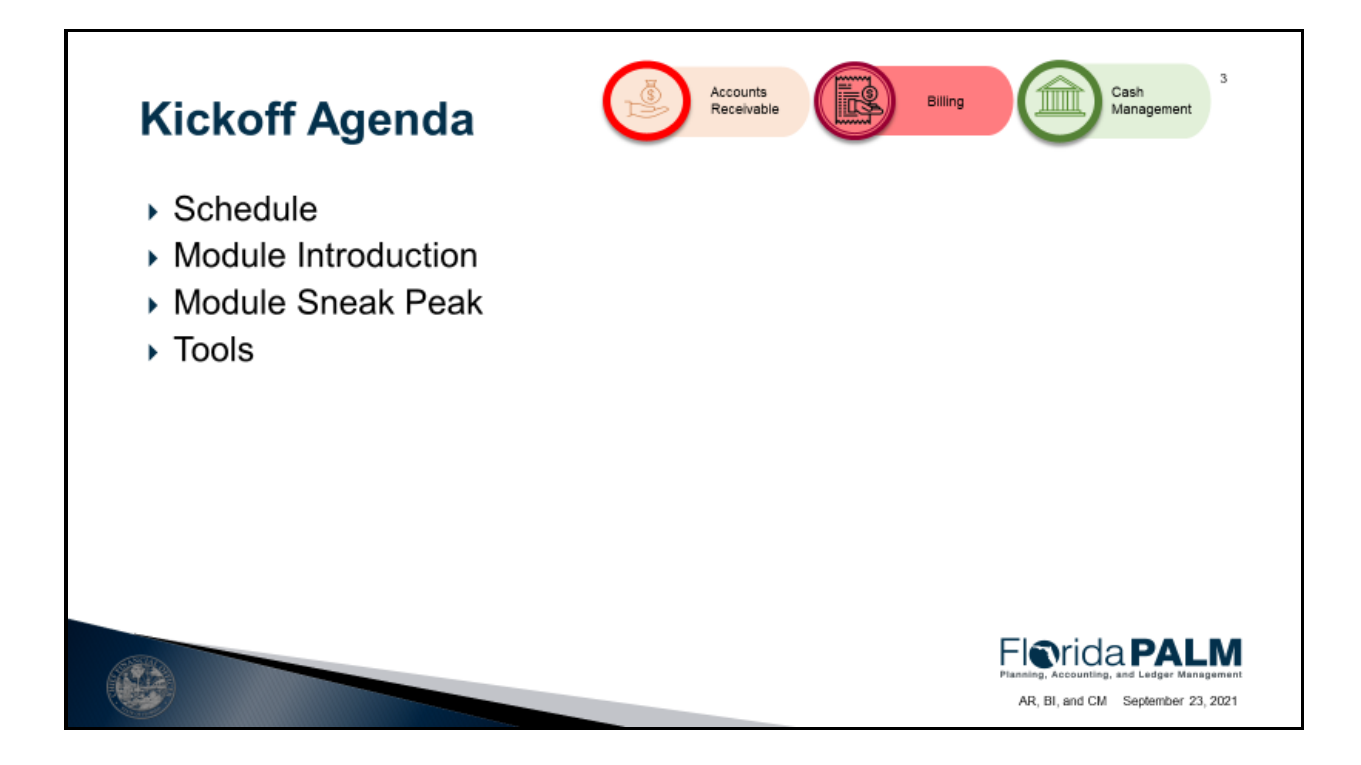

- Schedule Workgroup session schedule and identify which business processes will be discussed at each session
- Module Introduction highlighting the specific functionality taking place in each module
- Sneak Peak screenshots of the some of the screens used in the modules
- Tools Study Guide and Pathfinder
- Action Items/Look Ahead how to prepare to participate in Module Workgroup sessions and begin business and technical transformation

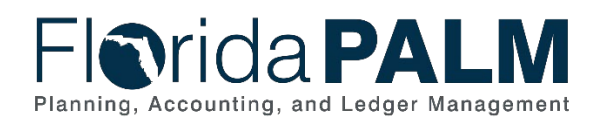

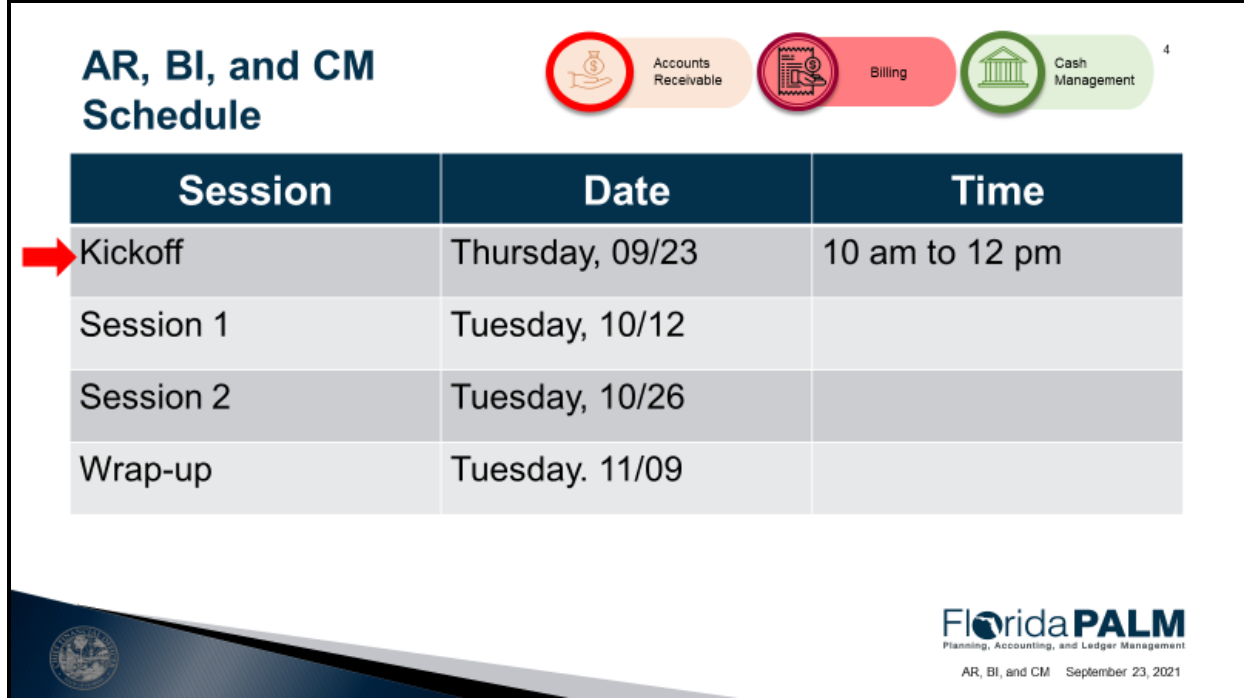

• Schedule – the number of sessions and the dates

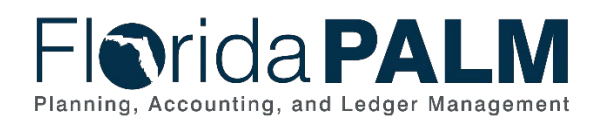

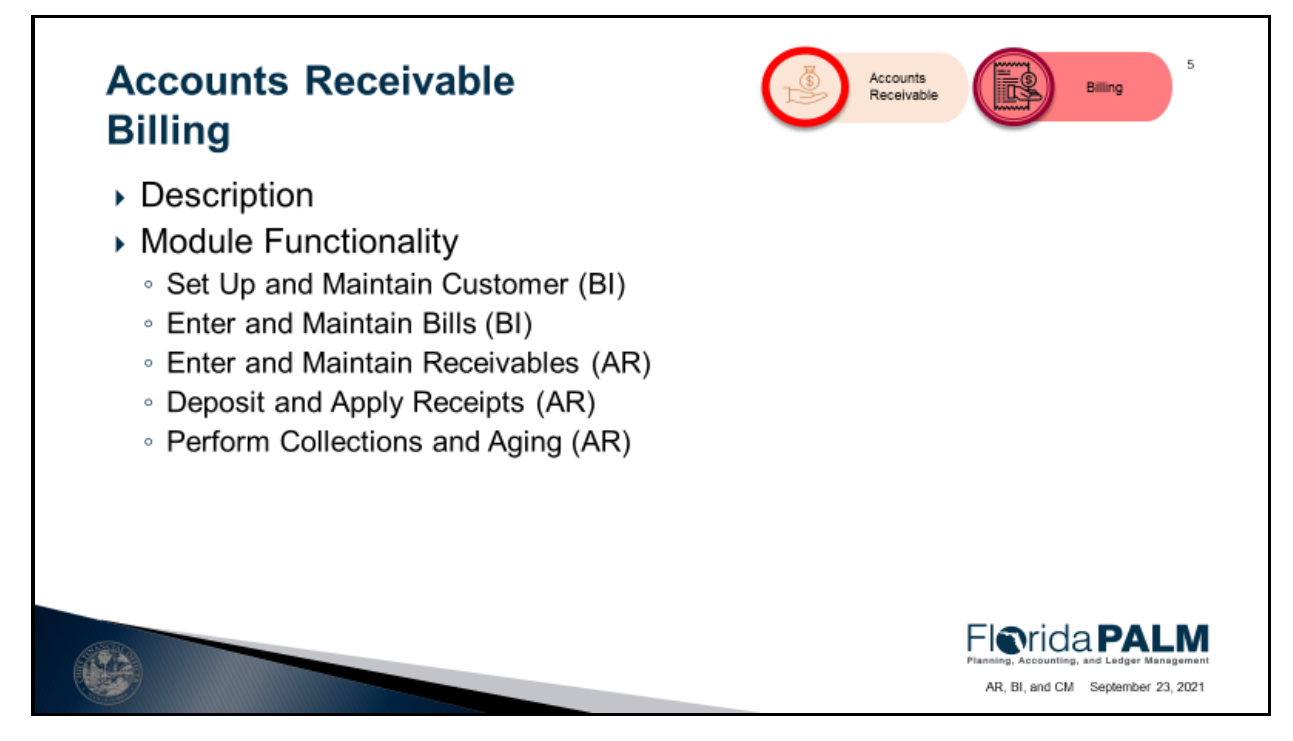

- The Accounts Receivable module is used to record deposits, handle customer payments, and manage customer invoices
- The Billing module is used for managing customer invoices and creating correspondence
- Module functionality includes the business processes of: (50.1, 50.2, 60.1, 60.2, 60.3)
	- $\circ$  Set up and maintain customer Addresses how the State establishes and maintains customer records
	- $\circ$  Enter and maintain bills speaks to how the State issues invoices to customers for money due to the State. Also supports automation of billing activities
	- $\circ$  Enter and maintain receivables focuses on how the State records receivable transactions to customers and performs period closings
	- $\circ$  Deposit and apply receipts refers to how the State records deposits in FL PALM and monitors how deposits are reconciled to bank data
	- $\circ$  Perform collections and aging Addresses how the State monitors outstanding AR, performs collection activities, and write-offs of uncollectible accounts

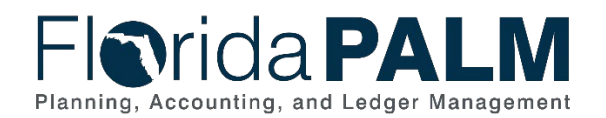

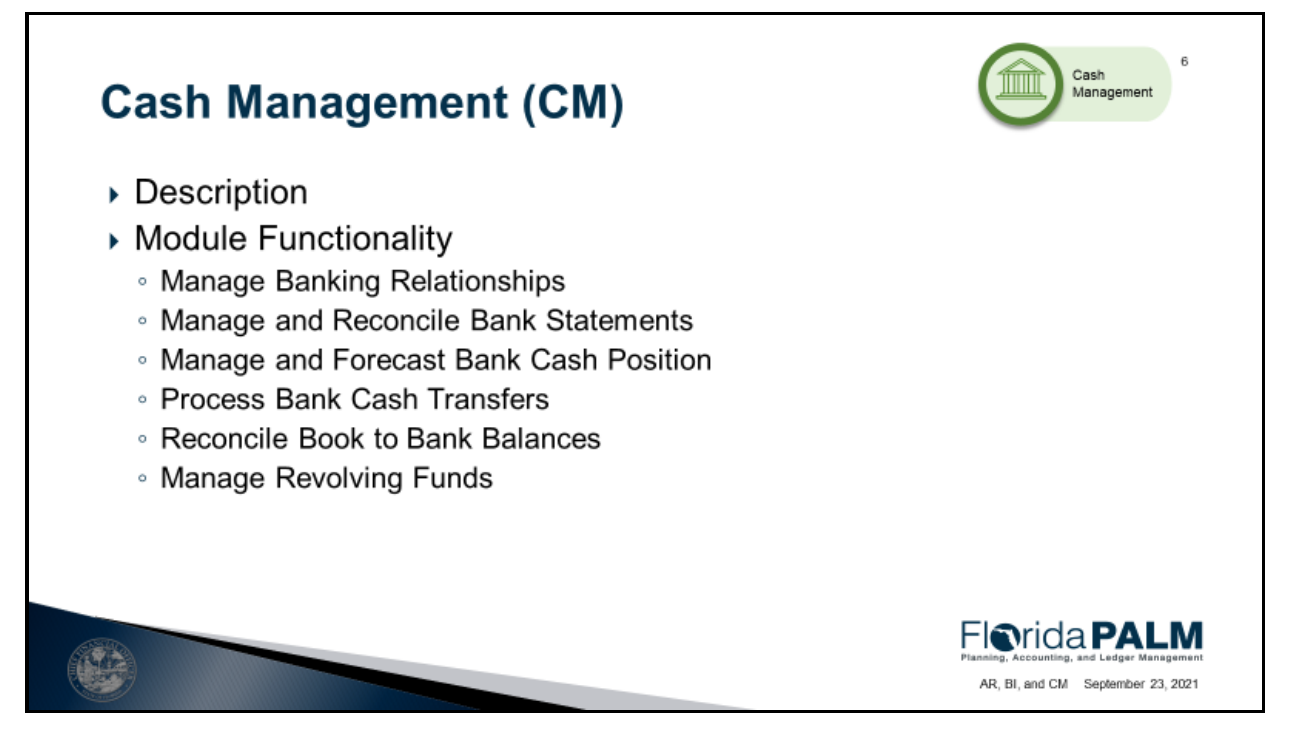

- The Cash Management module is where we manage banking relationships and general ledger reconciliation, support cash transfers between bank accounts, and maintain revolving fund and clearing fund accounts
- Module functionality
	- o Manage Banking Relationships- Agencies will continue to submit forms to Treasury in Florida PALM (i.e.; Electronic Payment Service (EPS), Request for Banking Services and the Treasury Correspondence Form)
	- o Manage and Reconcile Bank Statements- addresses how transactions in the Concentration Bank Account, and related agency sub-accounts, will be reconciled in Florida PALM, and supports the review, escalation, and resolution of transaction reconciliation exceptions
	- o Manage and Forecast Bank Cash Position- addresses how the Treasury will generate and review bank cash forecasts to determine if movement of cash between bank accounts is necessary to cover upcoming disbursement or to invest excess cash
	- o Process Bank Cash Transfers- addresses how Treasury and *select (only the Department of Economic Opportunity DEO)* agencies will record and request bank account transfers within Florida PALM. This process also includes transmitting to the bank any ACH/EFT payments to suppliers and recording the disbursement of wires within Florida PALM
	- o Reconcile Book to Bank Balances- addresses how balances between the State's bank accounts will be reconciled to the balances in the General Ledger monthly
	- o Manage Revolving Funds addresses how revolving funds are managed in Florida PALM

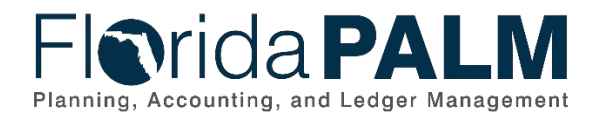

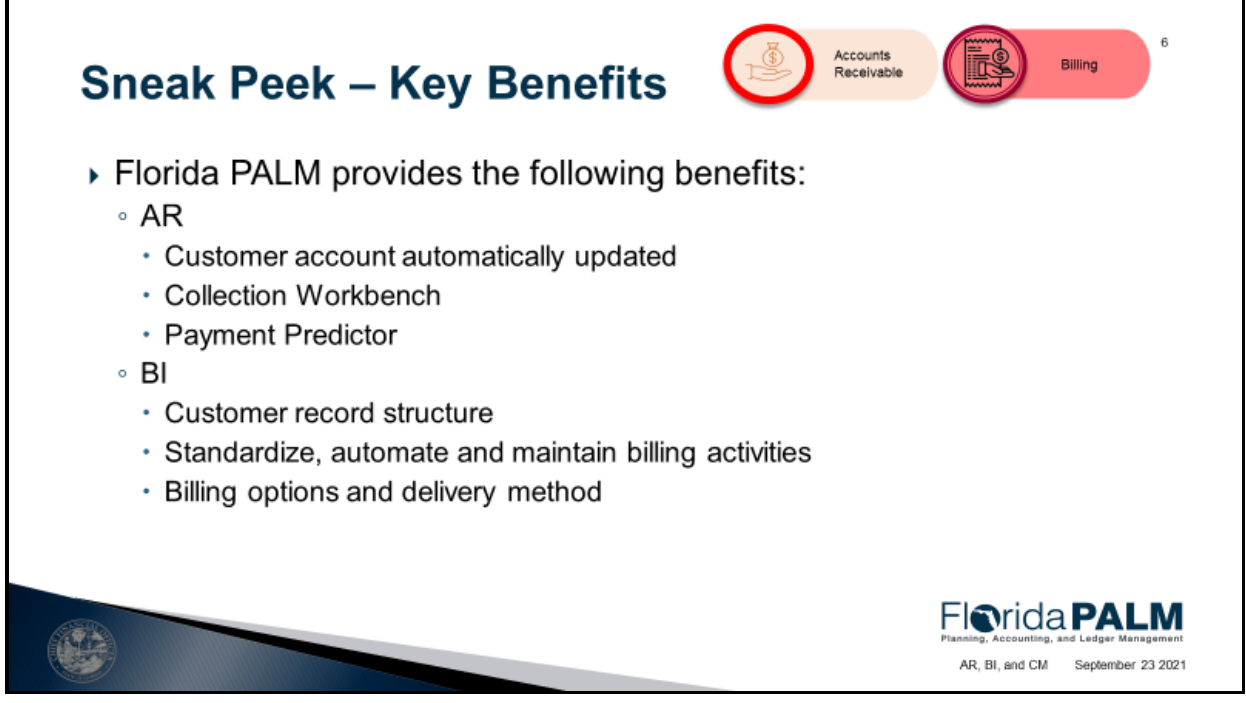

- AR
	- o Receivables are established by creating a bill in the system by manually entering the receivable, uploading a spreadsheet, or interfacing from an agency business system
	- $\circ$  Agencies can approve receivable transactions through workflow which automatically updates the customer profile
	- $\circ$  Collection Workbench allows agencies a central work space that presents a complete view of each customer including outstanding collections and aging
	- $\circ$  Payment predictor uses criteria to systematically apply payments to any open accounts receivables
- **Billing** 
	- $\circ$  Customer record structure that allows each agency to maintain its own customer information
	- o Allows agencies to standardize, automate, and maintain billing activities, so that invoices receive proper review, approval, and generate correct accounting entries. Once bills are finalized, invoices are processed for aging, collections, and payment application
	- o Create Installment, Recurring, and Consolidated bills. Attachments and notes can be added to the bill for support and reference and agencies can choose to deliver invoices by either email or mail

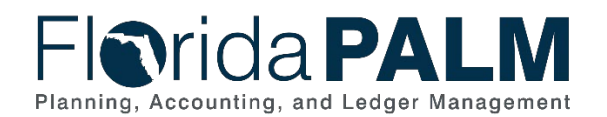

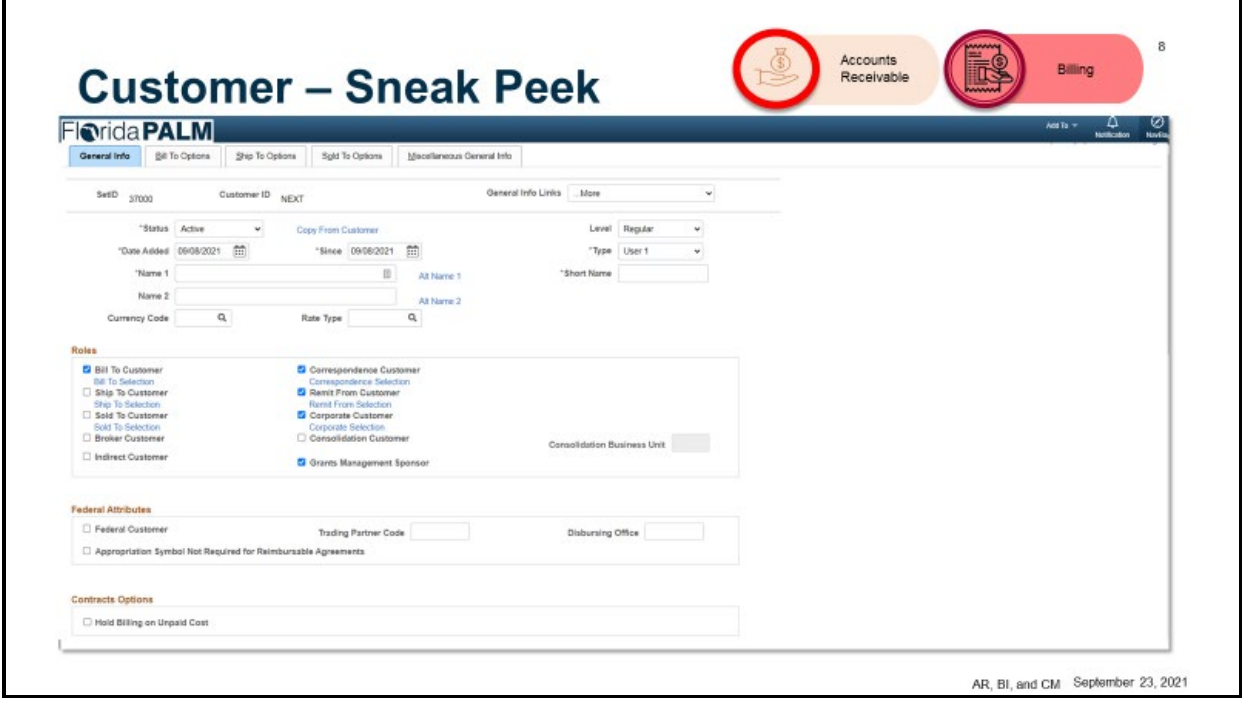

- Customer data is the starting point for Billing and Accounts Receivable
- This is the screen for adding or updating customer information within the Billing Module and you can see there are several tabs related to a Customer
- The General Information tab contains the name of the customer, the date added, the type of customer and customer roles
- The Bill to Options tab has fields to identify billing options like Bill type, the billing cycle, and invoice form used for the customer
- We also have the Miscellaneous General Info tab. This links the customer to the respective Vendor/supplier

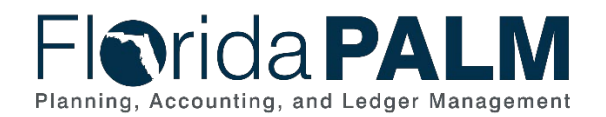

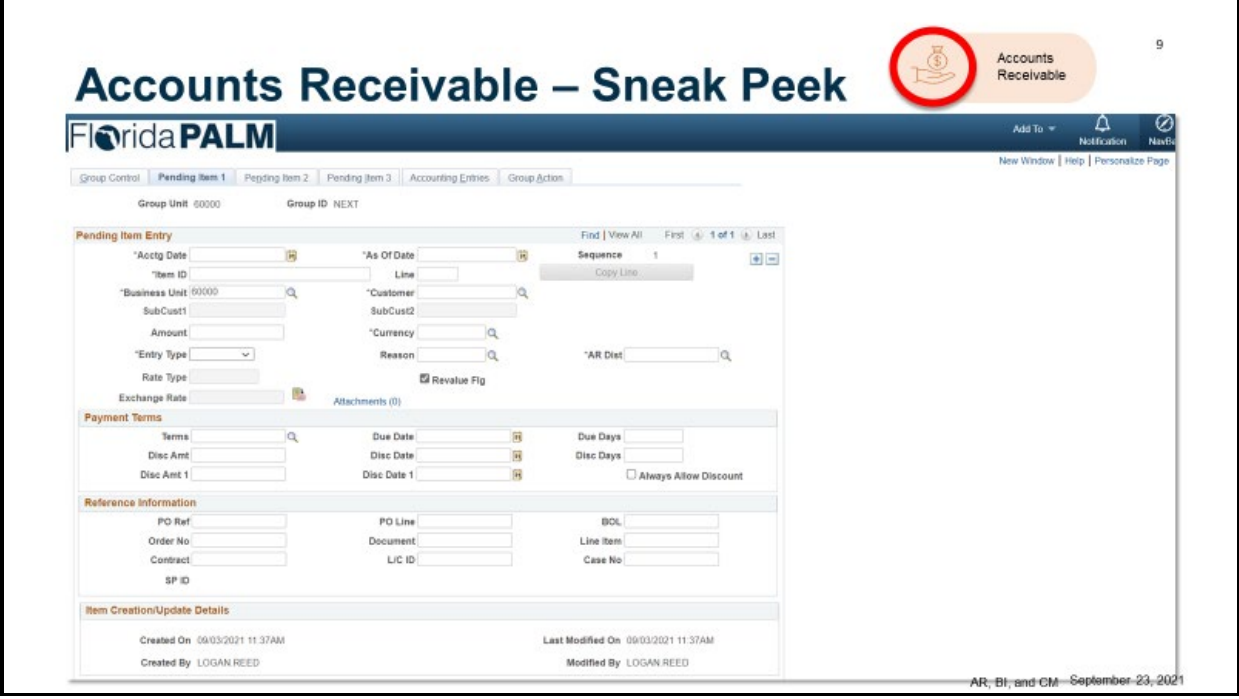

- Florida PALM distinguishes between items, or posted receivables, and pending items
- This is the screen that allows you to enter AR pending items
- The Group Control tab contains Control Amounts and Counts in addition to the date when the invoice was received and entered
- The Pending Item 1 tab contains the item id (invoice), customer, and amount
- The Pending item 2 tab contains the collection status such as disputed, and the latest dunning
- And then we have the Accounting Entries tab which allows you to generate accounting entries if needed

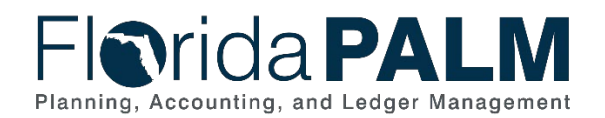

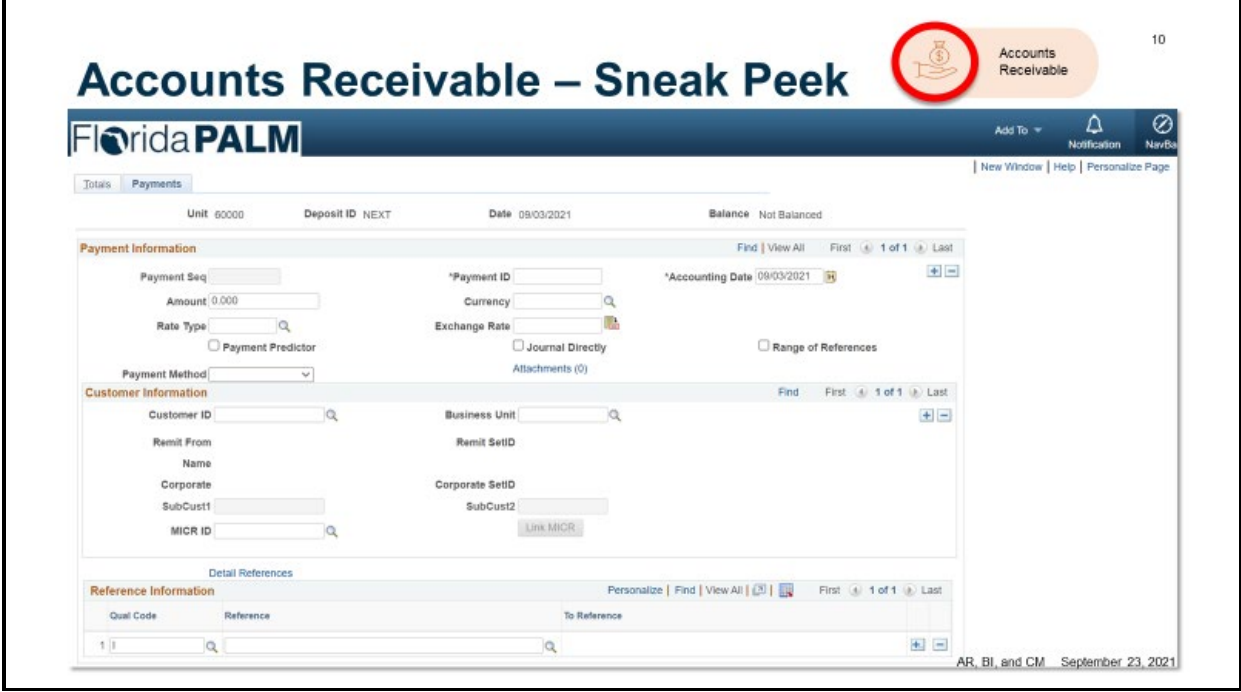

- Use a regular deposit when you have customer information and/or item IDs. After you create the deposit, you must apply the payments using the payment worksheet or the Payment Predictor process
- The Totals tab contains Control Amounts and counts in addition to the date when it was received and entered
- The Payments tab contains payment information such as payment ID and Amount in addition to customer information such as Customer ID
- Monitor/Forecast Trust Fund addresses the management and monitoring of Fund Cash balances

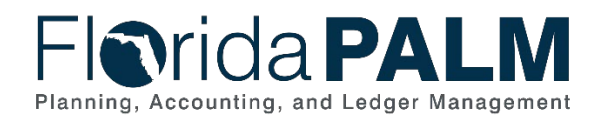

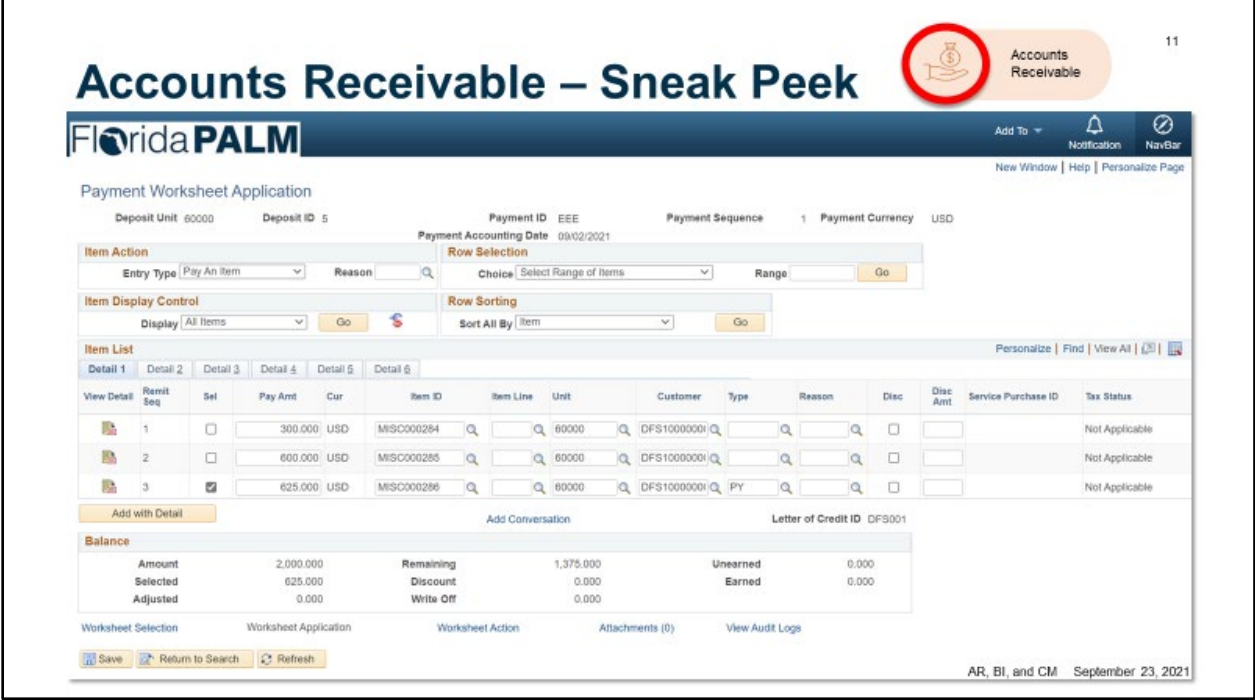

- Payment Worksheet Application page is used to apply payments to selected items. You can select the items to apply payments, Handle underpayment and over payments and discounts, and check or review the information in the Balance group box
- For a given deposit, you can link it to the invoice (item ID). Once done, the posting process will update the customer and item balances

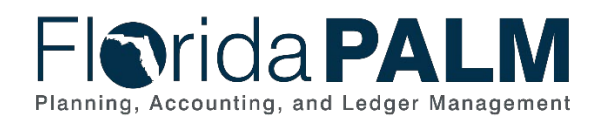

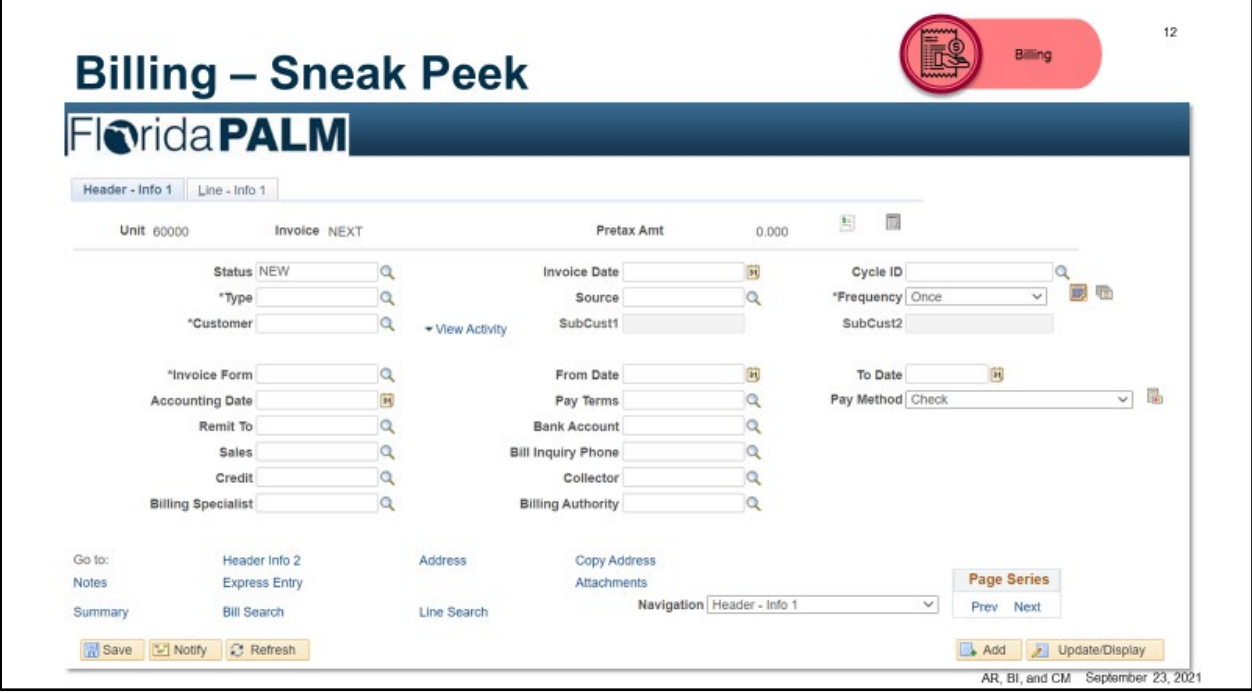

- Online bill entry allows you to enter bills directly into the system and bypass the Billing interface.
	- $\circ$  less common than using the billing interface, it is useful for miscellaneous billing activity and for small departments that do not warrant their own tracking systems
	- $\circ$  You can view and modify online bills that have been imported through the Billing interface and you can review the bills before converting them into invoices
- The header info 1 tab contains the Customer billed, Invoice ID and date, Invoice form, Payment terms, payment methods, and banking information
- The line info 1 tab contains product or services billed, quantity, unit price, discounts and surcharges

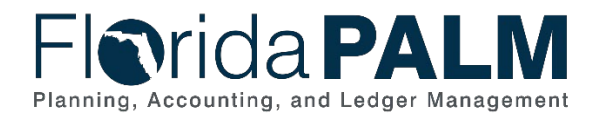

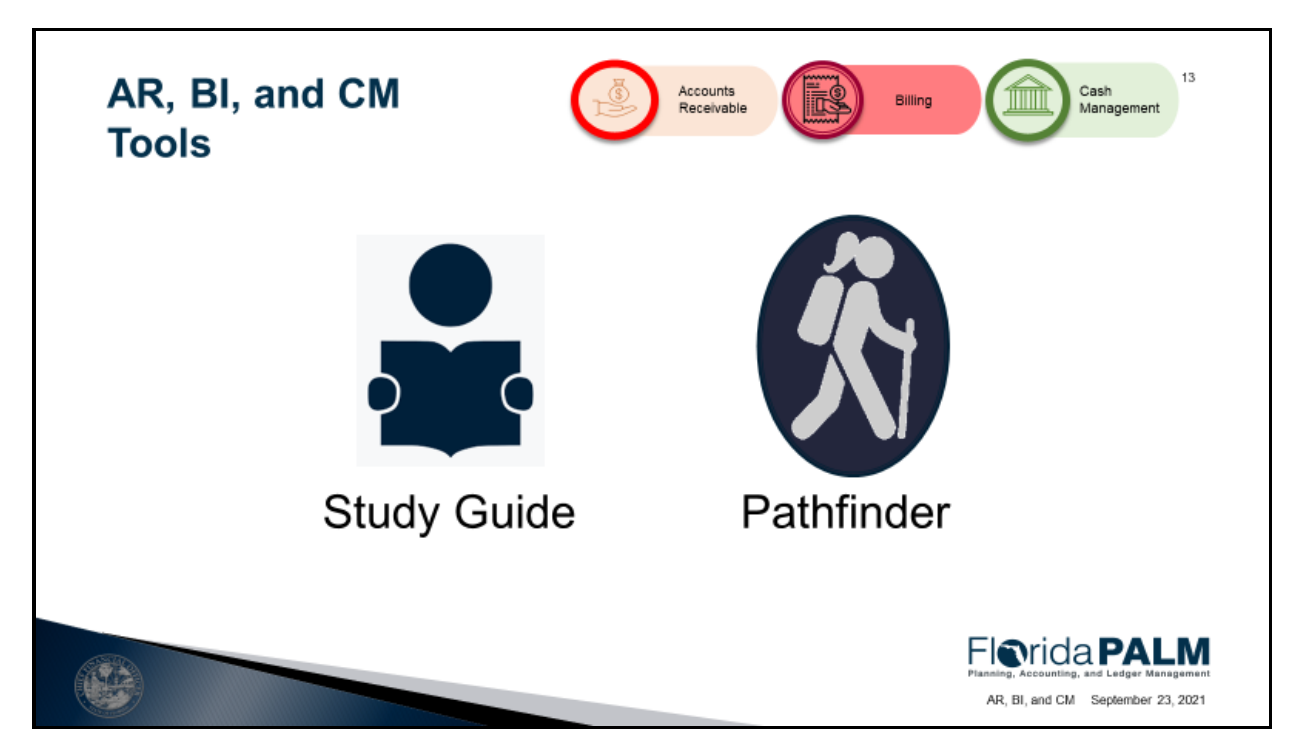

Study Guide –

- Workgroup Goal
- Agenda and Schedule
- Pre-Session Review Materials
- Catalog of Conversions
- Catalog of Interface Offerings
- Conversion Approach
- Data Dictionary
- Interface Approach
- Standardized Business Process Models
- Reports Catalog

#### Pathfinder

Questions to Ask Your Team

- Preparation
- Business System
- Change Impacts

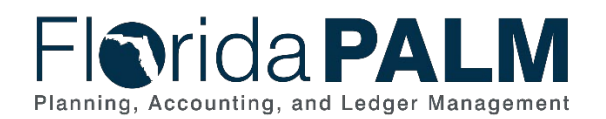

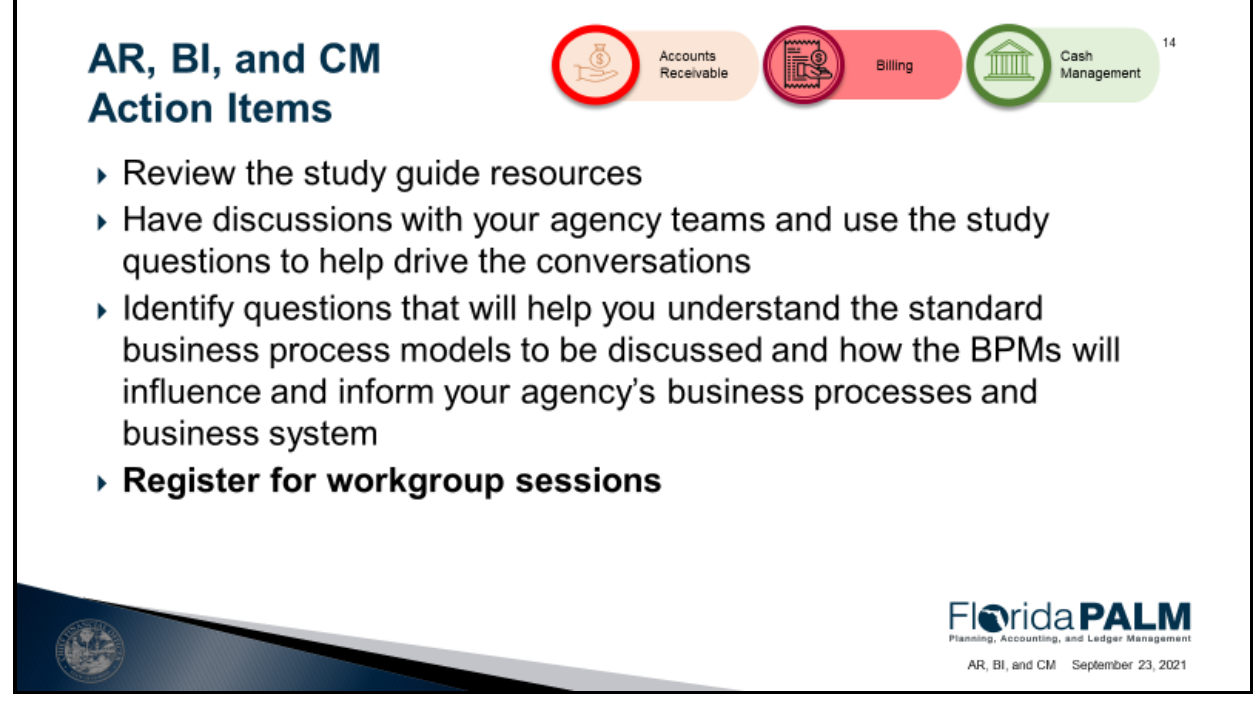

- Prepare for the Module Workgroup Session
- Send the right people
- Register for sessions

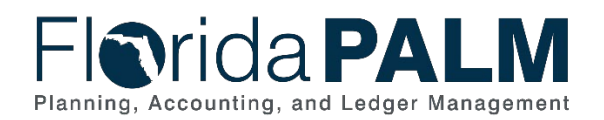

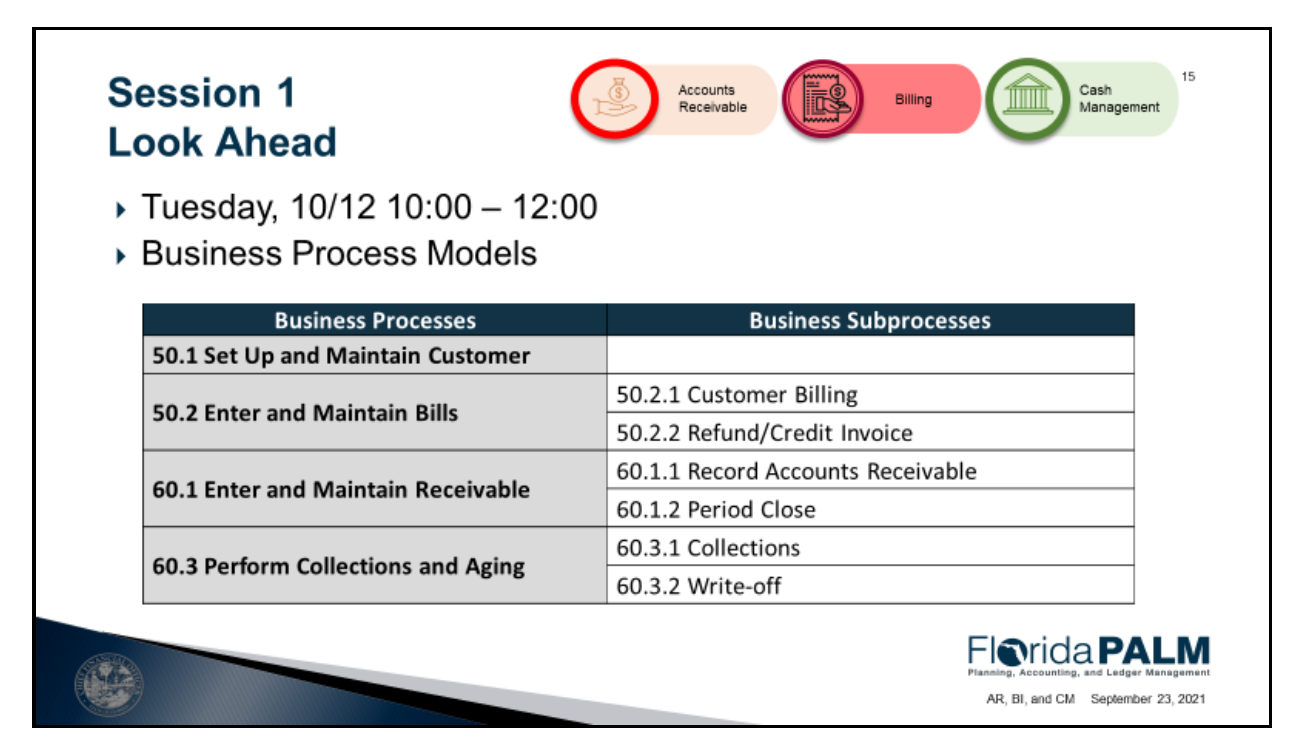

- 50.1 Set up and Maintain Customer
- 50.2 Enter and Maintain Bills
	- o 50.2.1 Customer Billing
	- o 50.2.2 Refund/Credit Invoice
- 60.1 Enter and Maintain Receivables
	- o 60.1.1 Record Accounts Receivable
	- o 60.1.2 Period Close
- 60.3 Perform Collections and Aging
	- o 60.3.1 Collections
	- $\circ$  60.3.2 Write-off

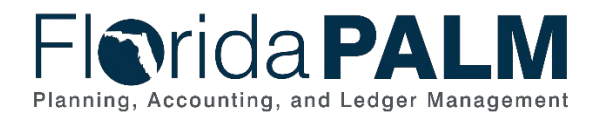

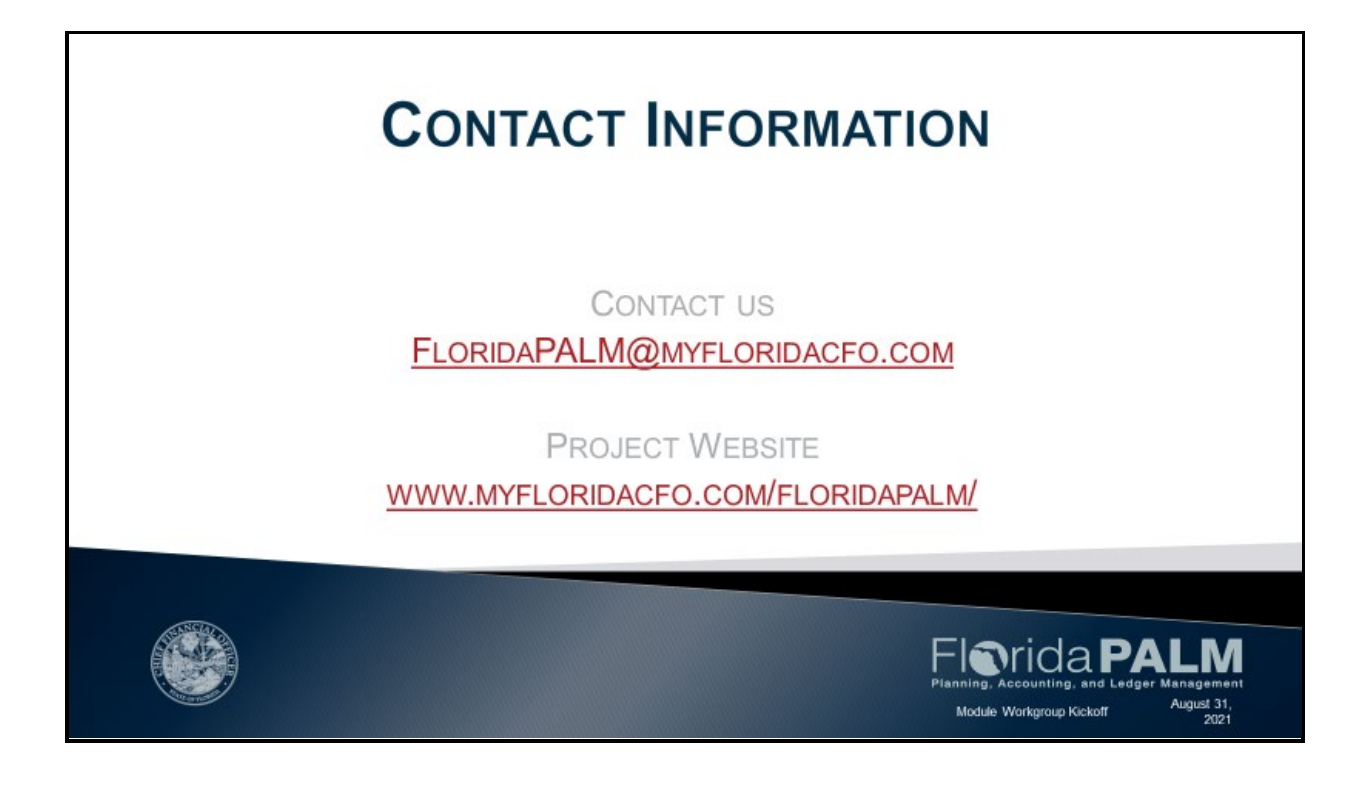

- This is not training
- Come prepared to actively participate
- Email questions to Florida PALM